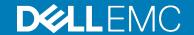

## **Dell EMC PowerStore Release Notes**

Release Version: 2.0.0.0 (Build: 1397847)

Release Type: Major (MA)

## **Contents**

| Revision History                        |    |
|-----------------------------------------|----|
| Product Description                     |    |
| New Features                            |    |
| Changed Features                        |    |
| Resolved Issues                         |    |
| Known Issues                            |    |
| Limitations                             | 38 |
| Environment and System Requirements     | 40 |
| Installation and Upgrade Considerations |    |
| Where to Get Help                       |    |

# **Revision History**

| Revision | Date              | Comments                                                                                                    |
|----------|-------------------|----------------------------------------------------------------------------------------------------|
| A00      | June 2021         | Original release version 2.0.0.0 (Build: 1376722)                                                                                                    |
| A01      | June 2021         | Updated build release version 2.0.0.0 (Build 1397847). The following issues were resolved in this release: MDT-294054, MDT-305819, MDT-303583, MDT-305868, and MDT-305874.                                                                                                    |
|          |                   | Refer to the <b>Resolved Issues</b> section for details.                                                                                                    |
| A02      | July 2021         | Updated resolved issue MDT-237899, and the workaround description for Known Issue MDT-280394.                                                                                                    |
| A03      | August 2021       | Updated the link to the <u>PowerStore Release Notes – Minor Issues knowledge base article Number:</u> <u>000155626</u> .                                                                                                    |
| A04      | September<br>2021 | Updated incorrect knowledge base article references and removed links to all knowledge base articles other than the link to the <a href="PowerStore Release Notes">PowerStore Release Notes</a> — Minor Issues knowledge base article <a href="Number: 000155626">Number: 000155626</a> . |

## **Product Description**

The ground-breaking Dell EMC PowerStore achieves new levels of operational simplicity and agility, utilizing a container-based architecture, advanced storage technologies, and intelligent automation to unlock the power of your data. Based on a scale-out architecture and hardware-accelerated advanced data reduction, PowerStore is designed to deliver enhanced resource utilization and performance that keeps pace with application and system growth. Utilizing the proven capabilities of VMware ESXi, PowerStore X models with AppsON provide the unique ability to host data-intensive and storage applications directly on the PowerStore system with a storage-based virtualization environment, with the flexibility of seamless movement of applications between the storage system and external VMware servers. PowerStore T models provide organizations with all the benefits of an enterprise unified storage platform for block, file and vVol data, while enabling flexible growth with the intelligent scale-up AND scale-out capability of appliance clusters.

#### Highlighted features include:

- Brand new built from scratch all NVMe Platform:
  - o All NVMe
  - Active-Active architecture
  - Container based PowerStore OS
  - Block, File, and vVols
  - NVMe Flash and Storage Class Memory (SCM) media support
  - Front End Connectivity:
    - FC: 32 Gb NVME-FC, 32/16/8Gb FC
    - Ethernet: 25/10/1 GbE iSCSI & File
  - Compact 2U starting form factor
  - o Enterprise Data Services & Leading Data Reduction:
    - Inline dedupe and compression
    - Native async replication
    - Snapshots and space efficient thin clones
- Enterprise Data Services & Data Reduction:
  - o Inline dedupe and compression
  - Native async replication
  - Snapshots and space efficient thin clones
  - Advanced drive failure protection and sparing technology
- Simple and intelligent Management & Serviceability:
  - Embedded management
  - o Built in AI for simple, autonomous storage administration and proactive health analytics
  - o CloudIQ
  - o VM Visibility
  - o New Anytime Upgrade Program
  - Integration with automation framework
- Flexible & Granular Scalability:
  - Scale Up in single drive increments, up to 2.8 PBe per appliance
  - Scale Out to 4 appliances, up to 11.3 PBe per cluster
  - Scale Down
- VMware:
  - VMware vVols 2.0/VASA 3.0 support

2 Product Description

 New AppsOn hypervisor-based deployment, allowing to run Virtual Machines on the same appliance as storage without the need for an external server

### PowerStore deployment models and configurations

| Deployment Model | Model numbers | Support Configurations                                                                                                    |
|------------------|---------------|----------------------------------------------------------------------------------------------------|
| PowerStore T     | 500T          | Storage-centric deployments.                                                                                                    |
|                  | 1000T         | Both block (storage area networks (SAN)) and file (network attached storage (NAS)) services are supported with PowerStore T deployments.            |
|                  | 3000T         |                                                                                                    |
|                  |               | <b>Note</b> : Hypervisor deployments are not supported on this model.                                                                               |
|                  | 5000T         |                                                                                                    |
|                  | 7000T         |                                                                                                    |
|                  | 9000T         |                                                                                                    |
| PowerStore X     | 1000X         | Application and storage-centric deployments.                                                                                                    |
|                  | 3000X         | Block (SAN-only) storage services with a hypervisor layer installed on the system. The system software is deployed on the hypervisor, which enables |
|                  | 5000X         | deployment of virtual machines (VMs) and customer applications within the hardware.                                                                 |
|                  | 7000X         | Note: File (network attached storage (NAS)) services are not supported on this                                                                      |
|                  | 9000X         | model.                                                                                                    |

Refer to the PowerStore product support pages (<a href="https://www.dell.com/support">https://www.dell.com/support</a>) for detailed user documentation.

### **New Features**

The following features have been introduced in this release.

| Functional Area           | Feature Description                                                                                                    | Summary of Benefits                                                                                                    |
|---------------------------|----------------------------------------------------------------------------------------------------|----------------------------------------------------------------------------------------------------|
| Connectivity-<br>Networks | Support for up to 32 Storage networks can be added to your PowerStore deployment.                                                                              | Better scalability for network traffic across ports.                                                                           |
| Networks                  | added to your Fowerstore deproyment.                                                                                                    | High Availability                                                                                                    |
|                           |                                                                                                    | Configure more than one storage networks.                                                                                      |
| Connectivity-<br>Networks | PowerStore T model appliances can be deployed without Top-of-Rack switches when Network Attached Storage, iSCSI Storage networks, clustering, and asynchronous | Lower cost of deployment when Network Attached Storage, iSCSI Storage networks, and asynchronous replication are not required. |
|                           | replication are not required.                                                                                                    | Additional Top-of-Rack switch can be added later to enable additional storage functionality.                                   |

| Functional Area                | Feature Description                                                                                                    | Summary of Benefits                                                                                                    |
|--------------------------------|----------------------------------------------------------------------------------------------------|----------------------------------------------------------------------------------------------------|
| Connectivity-<br>Networks      | I/O modules can be added to deployed PowerStore model clusters to expand the amount of usable front-end ports. Adding I/O modules post deployment must be performed by your service provider.                                                                                                    | More bandwidth for better network performance.  Additional ports for expanding storage networks.                                                                                                    |
| Data Collection Serviceability | This feature provides the ability to relay audit logs to the remote server for monitoring PowerStore.  Also, it adds TLS support which provides security and encryption for the logs sent.                                                                                                    | PowerStore can send audit log messages to two remote servers. Log message transfers can use a oneway authentication (Server CA Certificates) or an optional two-way authentication (Mutual Authentication Certificate).                                                                                             |
| Data Protection                | Enables the user to initiate a disaster recovery test that simulates a failover operation. The user can test a target PIT to validate the replicated snapshot.                                                                                                    | Confirms application recoverability for business continuity on the destination system without impacting production or ongoing replication.                                                                                                    |
| Data Protection                | Adds the ability to access the PowerStore Metro Node from PowerStore Manager.                                                                                                    | Metro node enables synchronous active-active replication over metro distances with multi-site dual access.                                                                                                    |
| Data Protection                | This feature adds Double Drive failure protection support to PowerStore. During the initial configuration, the user can choose Double Drive failure protection or Single Drive failure protection. Once set, this selection cannot be changed.  Note: The minimum drive count for Double                                  | Double Drive failure protection protects the appliance from having a Data Unavailable (DU) or Data Loss (DL) situation if two drives fail simultaneously.                                                                                                    |
| Data Protection                | Drive failure protection is 7.  The user can set/modify a time zone for the snapshot scheduler, so that the snapshots will be taken at the present time, regardless of daylight-saving time changes.                                                                                                    | Prevents changes in time of snapshot creation following daylight saving time changes.                                                                                                    |
| Hardware                       | When you use PowerStore Manager to power off a single appliance in a multi-appliance cluster, the system performs a series of validations prior to powering off the appliance. Based on the results of the validations, the system provides warnings and recommendations to minimize potential disruptions to operations. | Simplifies the process of powering off a single appliance in a multi-appliance cluster.                                                                                                    |
| Hardware                       | Automated Intelligent Metadata Tiering provides improved system performance by ensuring that the metadata is prioritized over data and is always placed on the highest available tier.                                                                                                    | Prioritizing metadata over user data on the highest available tier offers the best \$/IOPS to PowerStore customers. The overall system performance can be improved by adding as low as one high performance drive, such as NVMe SCM, even if the other drives in the appliance have different performance profiles. |

| Functional Area             | Feature Description                                                                                                    | Summary of Benefits                                                                                                    |
|-----------------------------|----------------------------------------------------------------------------------------------------|----------------------------------------------------------------------------------------------------|
| Hardware                    | The PowerStore 500T model is introduces with this release and serves block and file services, and the software stack is deployed directly on the system. The PowerStore 500T hardware consists of a 2U, two node storage solution.  Between the front and rear of the enclosure, a mid-plane distributes power and signals to all the enclosure components. On the front of the base enclosure, drives connect to the mid-plane. On the rear of the base enclosure, the nodes and power supply modules connect to the mid-plane. The I/O modules connect directly to the node. Each node contains an internal battery backup module, redundant fan modules, DDR4 memory, and one Intel Cascade Lake processor.  Additionally, PowerStore 500T model appliances also offers dedicated low line power (less than 220V) in a native fashion. As a result, low line customers purchasing a 500T will no longer be required to additionally purchase step up transformers (SUTs) in order to operate the PowerStore 500T at low line voltages. | Provides a cost-optimized appliance with a single socket CPU and onboard vaulting.  Customers can operate at low line power will be the capital expenditures savings historically required when purchasing step up transformers (SUTs) when native low line support was not supported. |
| Hardware                    | Added support for 1.5 TB NVMe SCM drives.                                                                                                    | Provides an additional NVMe SCM drive capacity option.                                                                                                    |
| Import                      | The non-disruptive import feature supports additional combinations of host OS, host multipath software, and host to storage protocols. This enhancement is based on the support for ESXi 6.7 Update 3 and SUSE Linux Enterprise Server 15 for host OS. For the most up-to-date supported versions of software and systems, see the Support Matrix for PowerStore.                                                                                                    | This enhancement provides the ability to migrate applications running on ESXi 6.7 Update 3 or SUSE Linux Enterprise Server 15 to PowerStore.                                                                                                    |
| Installation and<br>Upgrade | An appliance that is part of a PowerStore cluster can be removed from the cluster. When an appliance is removed from a cluster a factory reset is performed on the appliance. The factory reset leaves the appliance in an unconfigured state and in a discoverable mode.                                                                                                    | When an appliance is removed from a cluster, the appliance can be used in a new cluster or the appliance can be added to another existing cluster.                                                                                                    |
| Internal Migration          | Allows you to non-disruptively move storage resources to another appliance in the cluster. This feature is applicable if you want to evacuate space from an appliance, power off an appliance, or remove an appliance from a cluster.                                                                                                    | Provides the ability to non-disruptively move storage resources to another appliance in the cluster. Allows you to select multiple volumes for migration and provides Resource Balancer recommendations for target appliances.                                                         |

| Functional Area             | Feature Description                                                                                                    | Summary of Benefits                                                                                                    |
|-----------------------------|----------------------------------------------------------------------------------------------------|----------------------------------------------------------------------------------------------------|
| Monitoring                  | Provides the ability to measure the performance of iSCSI protocols per IP interface.                                                                                                    | Enables the user to measure iSCSI performance per IP interface as part of the ongoing management or troubleshooting.                                                                                 |
| Monitoring                  | Provides the ability to identify CPU utilization per node, Provides the ability to identify Volume/VM/vVol affinity.                                                                                                    | Enables the user to track CPU utilization per node and balance it manually, managing the volumes affinity if required.                                                                               |
| PowerStore CLI              | This feature enables you to filter rows of output in the command-line interface using more than two dozen operators along with specific arguments.                                                                                                    | This feature allows you to filter the data to see only the relevant data that you want to see.                                                                                                    |
| PowerStore Manager<br>(GUI) | This feature allows for the ability to run an independent health check of the system using PowerStore Manager>Monitoring>System Checks. The health check provides information on hardware, customer objects and system internals.                                                                                                    | Customers can run a health check to learn about the cluster health in PowerStore Manager. The health check results may be used to resolve issues prior to performing actions such as system upgrade. |
| PowerStore Manager<br>(GUI) | A banner display at the top of PowerStore Manager notifies users when something significant has occurred because of a degraded system or an on-going operation that requires immediate attention. Some alerts displayed in the banner are triggers to begin corrective steps when an issue has occurred on the cluster or the cluster appliances, while other messages alert users to system conditions which they may need to be made aware of.  The banner colors correspond to the alert severity. Multiple colors may be displayed simultaneously. The different colors allow users to easily assess the situation. The highest | Immediately alerts users that are currently logged in to PowerStore of an event that may impact their environment.                                                                                   |
|                             | severity alert dictates the banner color when there are concurrent alerts being presented.                                                                                                    |                                                                                                    |
| PowerStore Manager<br>(GUI) | Provides direct mapping of Volume Group collectively for all included volumes to a respective Host/Host Group.                                                                                                    | Provides the ability for users to map a Volume Group to a Host/Host Group.                                                                                                    |

| Functional Area             | Feature Description                                                                                                    | Summary of Benefits                                                                                                    |
|-----------------------------|----------------------------------------------------------------------------------------------------|----------------------------------------------------------------------------------------------------|
| PowerStore Manager<br>(GUI) | PowerStore Manager displays a Cluster Time for the PowerStore cluster on the Cluster Properties page under Settings. The time that is displayed in PowerStore Manager is the system time of the primary node on the primary appliance. The times on the nodes of a cluster are synchronized using a Network Protocol Time (NTP) server by default. However, if the nodes cannot communicate with an NTP server, an alert is generated and the times on the nodes are synchronized with the primary node on the primary appliance. | Customers can view the Cluster Time for a PowerStore cluster in PowerStore Manager.                                                                                                    |
| PowerStore Manager<br>(GUI) | Supports a new role called Storage Operator for operating PowerStore. The new storage user role allows for control of common day-to-day tasks.                                                                                                    | Provides a role for simple provisioning and managing within the PowerStore Manager.                                                                                                    |
| PowerStore REST API         | This feature allows you to use REST API to initialize PowerStore and add additional systems to the cluster.                                                                                                    | You can leverage the API interface to efficiently initialize PowerStore and add additional systems to the cluster.                                                                                                    |
| PowerStore REST API         | PowerStore REST API documentation can now be found on the Dell Technologies Developer Portal at <a href="https://developer.dell.com">https://developer.dell.com</a>                                                                                                    | The Dell Technologies Developer Portal <a href="https://developer.dell.com">https://developer.dell.com</a> , is a single location for sharing and disseminating developer-focused documentation in an easily consumable and consistent format. Using the Developer Portal, developers can discover, explore, and test Dell APIs needed to integrate with other solutions and automate tasks. This enables the 'build once/re-use often' mindset for faster implementation and easier automation of solutions built using Dell's enterprise products. |
| Security                    | The Transport Layer Security (TLS) protocol provides the ability to secure communications across networks. PowerStore supports TLS 1.2 by default but includes the ability to reenable TLS 1.1 as necessary.                                                                                                    | Provides the highest level of transport security while providing flexibility for legacy environments.                                                                                                    |

| Functional Area | Feature Description                                                                                                    | Summary of Benefits                                                                                                    |
|-----------------|----------------------------------------------------------------------------------------------------|----------------------------------------------------------------------------------------------------|
| Security        | The PowerStore hardware provides the following security features for firmware images and the operating system through the enclosure management software on the platform.                                                                                                    | Provides an additional level of security by implementing a complete security check from the bootloader to the OS.       |
|                 | Secure Boot and x86 Secure Boot technologies:                                                                                                    |                                                                                                    |
|                 | The enclosure management software authentication and root of trust provides the capability to authenticate boot loader and firmware, and immutable hardware root of trust.                                                                                                    |                                                                                                    |
|                 | Ensure a verified and measured boot.                                                                                                    |                                                                                                    |
|                 | Authenticate firmware images and operating system boot loader at boot time.                                                                                                    |                                                                                                    |
|                 | Digitally signed firmware upgrades ensure that root of trust authenticates all signed upgrade firmware images.                                                                                                    |                                                                                                    |
| Serviceability  | PowerStore supports the transfer of alert information to designated SNMP Managers that act as repositories for generated alert information by the PowerStore cluster. Both SNMP v2 and SNMP v3 trap destinations are supported.                                                                                                    | Helps storage administrators to monitor events and alarms from one place rather than monitoring each system.            |
| SupportAssist   | To enable SupportAssist for the first time with this release, the associated Dell EMC End User License Agreement (EULA) must be accepted; otherwise, SupportAssist cannot be enabled. Up to two SupportAssist gateway servers can be supported for high availability. One gateway server is designated as the primary while the other is designated as the backup. Upon a failure of the primary gateway server, all alerts, configuration and metrics reporting is directed to the backup. When the primary gateway server is recovered, the reporting is directed back to the primary gateway server. | The PowerStore Manager user interface for SupportAssist has been enhanced to provide easier management of connectivity. |
|                 | Support for a Policy Manager has been removed in this release.                                                                                                    |                                                                                                    |

| Functional Area | Feature Description                                                                                                    | Summary of Benefits                                                                                                    |
|-----------------|----------------------------------------------------------------------------------------------------|----------------------------------------------------------------------------------------------------|
| SupportAssist   | The Remote Secure Credentials feature within SupportAssist allows authorized Dell EMC service personnel to authenticate to PowerStore without arranging a password with the system's owner beforehand. This feature is enabled at the cluster level and provides Dell EMC service personnel with temporary access to a PowerStore cluster to respond faster to resolve issues.                                                                                                    | Dell EMC Support does not need to contact the customer and obtain the service user or admin user password before they can log in remotely, which can cause a significant delay in resolving any issues. Also, the use of 3rd party tools is not needed.                                                                                                   |
| Storage-Block   | In the rare event when corruption occurs within an individual volume and its family (associated snapshots and clones), the impact will be contained within the volume and its family and they will be taken offline. The user can then approach Dell Support to resolve the issue.                                                                                                    | Improves system availability by enabling fault containment at the volume family level.                                                                                                    |
| Storage-Block   | NVMe over Fabrics (NVMe-oF) extends the NVMe protocol from the drive level to the network fabric with NVMe over Fibre Channel (NVMe-FC) support.                                                                                                    | NVMe over Fabrics (NVMe-oF) is much more efficient, parallel and scalable than SCSI.                                                                                                    |
| Storage - Block | This feature expands PowerStore's Intelligent Data Reduction capabilities with enhancements to inline deduplication and background deduplication. Under periods of extreme I/O demand, PowerStore's default inline deduplication is temporarily deferred to reduce CPU utilization, dynamically prioritizing the workload I/O. Also, as with many other PowerStore features, Intelligent Data Reduction works proactively in the background on your behalf with background deduplication. | These enhancements to inline deduplication and PowerStore model's data reduction services give the system up to a 20% IOPS boost with no compromise to the 4:1 guarantee and with the system remaining fully automated. Background deduplication provides the best combination of data reduction, write minimization and performance under any condition. |
| Storage-File    | The Grace Period can be set for a File System Tree Quota that is independent of the User Quota, Grace Period. A Tree Quota no longer inherits the Grace Period set for a User Quota on a File system.                                                                                                    | Provides more flexibility for setting Tree Quotas for File Systems being used for different functions or organizations.                                                                                                    |
| Storage-File    | New metrics for performance of file storage operations at the appliance and cluster level with an option to break down by protocol and node.                                                                                                    | Provide more detail into File storage performance.                                                                                                    |

| Functional Area | Feature Description                                                                                                    | Summary of Benefits                                                                                                    |
|-----------------|----------------------------------------------------------------------------------------------------|----------------------------------------------------------------------------------------------------|
| Virtualization  | The internal nodes of a PowerStore X model cluster are visible as ESXi hosts on the Hosts & Host Groups page in PowerStore Manager, allowing mapping of block volumes to these internal ESXi hosts via REST/CLI if needed.                                                                                                    | By default, AppsON virtual machines leverage PowerStore's efficient vVol implementation due to its simple nature, design optimizations, and integration within the PowerStore UI. Although it is still recommended to use vVols due to its simple nature, optimizations, and integration within the PowerStore UI, starting with PowerStore version 2.0, PowerStore X model appliances also support VMFS Datastores for the storage of Virtual Machines within AppsON by allowing the mapping of block volumes to PowerStore's internal ESXi hosts via PowerStore's REST API and/or CLI.  For details, please see Article Number 000182913: PowerStore: Using VMFs on PowerStore X model appliance internal nodes.  Note: Access to this article is restricted to partners and Dell personnel. |
| Virtualization  | PowerStore X model clusters support up to four PowerStore X model appliances that are running the same version of PowerStore software.  PowerStore X model appliances can be added to or removed from a PowerStore X model cluster.                                                                                                    | Customers can take advantage of the improved performance and scaling abilities of a PowerStore X model cluster with multiple appliances.                                                                                                    |
| Virtualization  | For PowerStore X model clusters, empty affinity rules, by means of VM/Host Groups and VM/Host Rules on PowerStore X model clusters are pre-created in vCenter, in order to allow storage and compute co-location if needed. The system creates the following by default:  A Host Group that is named Appliance name. The internal ESXi hosts on the appliance are automatically added to this Host Group.  A VM Group that is named Appliance name VMs. The VM Group is empty by default.  A VM/Host Rule that is named Appliance name. The VM/Host Rule is a Should run on hosts in group, which specifies that VMs in the VM Group should run on the hosts in the Host Group, but can move over to other nodes in case of an HA event or entering Maintenance Mode. | Customers can use the VM/Host Groups and VM/Host Rules on a PowerStore model X cluster to keep compute and storage co-located on the same appliance for performance benefits.                                                                                                    |

| Functional Area | Feature Description                                                                                                    | Summary of Benefits                                                                                                    |
|-----------------|----------------------------------------------------------------------------------------------------|----------------------------------------------------------------------------------------------------|
| Virtualization  | The PowerStore software upgrade for PowerStore X model clusters includes a required ESXi update for the internal nodes of the clusters. The internal nodes of an existing PowerStore X model cluster must be upgraded to VMware ESXi 6.7 P05, Patch Release ESXi670-202103001 (Build: 17700523) before the cluster can be upgraded to the latest version of the PowerStore OS. In addition to the ESXi update, other PowerStore X model components must be upgraded as well.  Download the latest PowerStore X model software upgrade .zip file from <a href="https://www.dell.com/support">https://www.dell.com/support</a> and see the Upgrade Considerations section in this | The internal nodes of a PowerStore X model cluster use a newer version of ESXi that contains bug fixes and security fixes.                                                                                                    |
| Virtualization  | document for more information.  For PowerStore X model clusters, PowerStore Manager displays the ESXi version that is running on the ESXi host nodes of an appliance, the appliances in a cluster, and the cluster itself.  An alert is generated if the ESXi versions do not match on Node A and Node B of a PowerStore X model appliance. An alert is also generated if the ESXi versions do not match on the appliances in a PowerStore X model cluster.                                                                                                    | Users are able to view the ESXi version of an internal ESXi host node on a PowerStore X model cluster. Users are also alerted if the ESXi versions installed on nodes or appliances of a PowerStore X model cluster do not match.                                                                                                    |
| Virtualization  | PowerStore model clusters support online migration of vVols for vVol-based VMs to another appliance in the cluster. However, due to a known issue with VMware's vSphere, only newer versions of vSphere support this.                                                                                                    | Customers can migrate the vVols for a vVol-based VM to another appliance in a cluster without powering off the VM. For information on required vSphere versions to support this feature, please see Dell knowledge base article: 000105896: PowerStore: Supported Host operating system for Non-Disruptive migration of Storage resources |

| Functional Area | Feature Description                                                                                                    | Summary of Benefits                                                                                                    |
|-----------------|----------------------------------------------------------------------------------------------------|----------------------------------------------------------------------------------------------------|
| Virtualization  | All PowerStore models now support automatic vCenter Server and VASA Provider registration. PowerStore Manager displays the vCenter Server connection status and VASA Provider status on the vCenter Server Connection page.      | This feature allows users to easily use vVols by registering the VASA provider from the PowerStore manager by adding vCenter information and provides vSphere host level visibility into PowerStore objects associated with these hosts. |
|                 | In addition, new VMware vSphere property called "vSphere Host Name" is now displayed in PowerStore Manager:                                                                                                    |                                                                                                    |
|                 | The internal ESXi hosts of a PowerStore X model cluster are displayed as hosts on the Hosts & Host Group page.                                                                                                    |                                                                                                    |
|                 | Hosts added to PowerStore Manager display their associated ESXi host name in the vSphere Host Name column of the Hosts & Host Groups page.                                                                                       |                                                                                                    |
|                 | The name of the ESXi host that a Virtual Machine is running on is displayed in the vSphere Host Name column of the Virtual Machines page.                                                                                        |                                                                                                    |
|                 | The names of the ESXi host, VM, and appliance to which a specific vVol belongs are displayed in the vSphere Host Name, Virtual Machine, and Appliance columns on the Virtual Volumes card of the Storage Container details page. |                                                                                                    |
|                 | The ESXi hosts to which a vVol Storage<br>Container is accessible are displayed on the ESXi<br>Hosts card of the Storage Container details<br>page.                                                                              |                                                                                                    |
|                 | The ESXi version running on each recognized vSphere host is displayed.                                                                                                    |                                                                                                    |
| Other           | Improves PowerStore datapath performance for:                                                                                                    | Performance and efficiency improvement of third-<br>party applications.                                                                                                    |
|                 | VM Boot/Shutdown Storm that uses a large amount of UNMAP commands                                                                                                    |                                                                                                    |
|                 | File System formatting                                                                                                    |                                                                                                    |
|                 | Any thin aware application generating large amounts of UNMAP (truncate/trim of files) commands                                                                                                    |                                                                                                    |

# **Changed Features**

The following functionality has changed.

| Functional Area    | Feature Description                                                                                                    | Summary of Benefits                                                         |
|--------------------|----------------------------------------------------------------------------------------------------|-----------------------------------------------------------------------------|
| Product versioning | Product releases will be identified as Major and Minor releases.                                                                                                    | Easily identify whether a new release is a major or minor software release. |
|                    | Major releases will be versioned by increasing the first digit of the software version followed by a zero for example the first release is 1.0. Subsequent releases will increase the first digit as follows: 2.0, 3.0. |                                                                             |
|                    | Minor releases will be identified by the second digit of the software version number for example: 1.1, 1.2, 2.1, 2.2.                                                                                                   |                                                                             |

# **Resolved Issues**

The following issues have been resolved in this release.

| Issue ID   | Functional Area       | Description                                                                                                    |
|------------|-----------------------|----------------------------------------------------------------------------------------------------|
| MDT-262726 | Connectivity - Hosts  | On a PowerStore X model cluster, the timesynced service was enabled, but not used. The time sync service is provided by the NTP service running on the hosting ESXi. The timesynced service will try to reach the factory default NTP server. It can be disable by a support representative. |
| MDT-189246 | Connectivity - Hosts  | Cannot reuse the Logical Unit Number when unmapped and then mapped to the same host.                                                                                                    |
| MDT-261727 | Connectivity - Hosts  | A host cannot be removed from a Host Group because another host in that Host Group has an attached or bound vVol.                                                                                                    |
| MDT-240046 | Connectivity - Hosts  | A PowerStore appliance node may stop processing IOs if it is used with ESX clustered hosts where Atomic Test and Set (ATS) locking and other locking mechanisms are used at the same time.                                                                                                   |
| MDT-234322 | Connectivity-Hosts    | A volume on a Windows Server cluster that is connected to a PowerStore cluster using Fibre Channel might become inaccessible after performing an upgrade from PowerStore 1.0.2 to a later version of PowerStore.                                                                             |
| MDT-244501 | Connectivity-Networks | Multiple ARP responses caused virtual network environments such as Cisco ACI to incorrectly detect duplicate IP addresses.                                                                                                    |

Changed Features 13

| Issue ID   | Functional Area         | Description                                                                                                    |
|------------|-------------------------|----------------------------------------------------------------------------------------------------|
| MDT-305819 | Connectivity-Networks   | The following error occured while trying to map or unmap to the Default Storage Network or remove the Global Storage IP address after upgrading from PowerStore 1.0.x.                                                                                                    |
|            |                         | "Encountered an irrecoverable error during command execution, Reason not_supported (0xE04020040004)"                                                                                                    |
| MDT-253220 | Connectivity-Networks   | iSCSI port remains down after retrying an unsuccessful VLAN change.                                                                                                    |
| MDT-197207 | Connectivity - Networks | The management port being down alert is reworded from "The first onboard port of node <a b> is down." to "The management port of node <a b> is down."</a b></a b>                                                                                                    |
| MDT-258225 | Connectivity - Networks | If port 0 and port 1 of 4-port card are configured with speed less than 10 Gbps on PowerStore X, a warning is provided during Initial Network Validation. However, cluster creation is not prevented and will fail during network initialization.                                                                                                    |
| MDT-260658 | Connectivity - Networks | Top-of-Rack switch credentials did not include permissions to read basic switch configuration as well as running configuration information.                                                                                                    |
| MDT-260649 | Connectivity - Networks | Unexpected cyc_net error occurred, which indicates the validation component unavailability during PUHC. Contact your support representative and provide the (cyc_net_error) message.                                                                                                    |
| MDT-194277 | Connectivity - Networks | The create cluster and add appliance operations will be blocked if there are duplicates found in the L2 environment for the provided addresses.                                                                                                    |
| MDT-209202 | Connectivity - Networks | If PowerStore is configured with an unstable network environment or the physical switches are experiencing spontaneous packet drops, it may produce alerts about unreachability of some IP addresses and may auto-clear them after a short period of time.                                                                                                    |
| MDT-278594 | Connectivity - Networks | Depending on customer's network environment NTP servers used for PowerStore configuration may not respond spontaneously. In such cases PowerStore will produce alerts about NTP availability, that may be auto-cleared after a short period of time. If Users are aware about the health of theirs NTP servers, they may ignore or acknowledge these alerts. But correctness of functioning of PowerStore's services that require precise time synchronization (replication etc.) is not guaranteed. |
| MDT-210743 | Connectivity - Networks | Add appliance fails due to wrong IP provided after an attempt to add an appliance with incorrect IP addresses.  Primary appliance kept records of the IPs from a failed attempt to add an appliance, which prevented the same appliance to be added later to the cluster with correct IPs.                                                                                                    |

| Issue ID   | Functional Area         | Description                                                                                                    |
|------------|-------------------------|----------------------------------------------------------------------------------------------------|
| MDT-242362 | Connectivity - Networks | When the Intra-Cluster Management (ICM) and Intra-Cluster Discovery (ICD) networks are not available, and IPv6 ICM addresses not pingable, the svc_diag listinfo' command will not run on the peer node. The workaround is to run the command on the master node.                                                                                                    |
| MDT-266289 | Data Protection         | On the destination cluster pre-NDU (non-disruptive upgrade) steps pause all the replication sessions. The pausing of replication sessions for NDU deletes the system snapshot used by replication session. After the NDU completes, when replication session synchronization is attempted (via RPO, REST or PowerStore Manager), it fails because system snapshot was deleted on destination cluster. |
| MDT-141379 | Data Protection         | When processing the deletion of many snapshots on a large volume group, PowerStore Manager may freeze for more than one minute. Control should be restored after the deletion is complete.                                                                                                    |
| MDT-85401  | Data Protection         | The replication session is not displayed if the Replication tab of a resource's protection page is open when assigning a protection policy with a replication rule.                                                                                                    |
| MDT-146780 | Data Protection         | When deleting a snapshot rule, the snapshot rule may not appear to be deleted, and the following error appears: "The system encountered unexpected backend errors. Please contact support. (0xE0101001000C)". Do not continue using the rule for protection.                                                                                                    |
| MDT-196359 | Data Protection         | When viewing the table of snapshot rules returned from the CLI command show days_of_week, not all days are displayed correctly.                                                                                                    |
| MDT-219835 | Hardware                | Rare system bond issues occurred when one of the Ethernet port links stays down after the System Bond was created at startup time.                                                                                                    |
| MDT-250110 | Hardware                | An HSST lockup occurred on the SAS controller and the workaround was not successful in recovering, resulting in a single node panic/reboot with a failover, reboot, and the node returning to service.                                                                                                    |
| MDT-232113 | Hardware                | After adding more drives to the array (more than 6 drives), the next appliance shutdown is at risk of not recovering.                                                                                                    |
| MDT-217478 | Hardware                | After recovering from multi disks malfunction where the system entered "service offline mode", the system was able to serve IOs but some volumes may not have been accessible due to configuration issues.                                                                                                    |
| MDT-270425 | Hardware                | Replacing an Expansion Enclosure's LCC when the enclosure is mis-cabled may prevent the new LCC from coming online. Because the system was in a bad state due to mis-cabling, the old LCC information was not cleared prior to adding the new LCC information. Code modifications have been made to check that the system/enclosure state is good prior to adding the new LCC information.            |
| MDT-218461 | Hardware                | A failed service was detected in error, causing an unnecessary node failover.                                                                                                    |
| MDT-233579 | Hardware                | Access to all expansion enclosures was lost.                                                                                                    |

| Issue ID   | Functional Area | Description                                                                                                    |
|------------|-----------------|----------------------------------------------------------------------------------------------------|
| MDT-231279 | Hardware        | Upon issuing managed shutdown to one of the storage controllers, in rare cases the unmanaged shutdown (reboot) might occur instead.                                                                                                    |
| MDT-247447 | Hardware        | In some cases of node reboot due to kernel panic we are unable to root cause the issue because the kernel dump does not complete in time allowed. This is because we prioritized fast reboot over diagnosable materials. Timing of this process is under review.                                                                                                    |
| MDT-272231 | Hardware        | Cluster cannot add two new appliances "The system encountered unexpected backend errors."                                                                                                    |
| MDT-253764 | Hardware        | SYM to fix sym_mom_is_ssd_fru_state_ok so it will check that all healthy PMs sees the drive as OK.  SYM will not accept a new drive to DP before it is up on all healthy nodes.                                                                                                    |
| MDT-237899 | Hardware        | While performing HA testing customer issued command to reboot node_a multiple times, this indeed triggered reboot of node_a and then node_b reboot causing outage.  When reboot was initiated for a second time, the command was issued to the second node which has CP as the failover which completed from first reboot request and thus triggered reboot of second node in addition to first node reboot.                                                |
| MDT-241178 | Hardware        | The access control account for the certificate created on primary node failed to sync with member nodes in the cluster due to synchronization framework failure because of the underlying OS signals. As a result, when failover happens, the certificate account will not be on the newly elected primary node and the corresponding application will report the missing cert account. The synchronization failure is mitigated and fixed in this release. |
| MDT-194839 | Hardware        | During NDU, in rare cases the upgrade is stopped and drive failure tiers are left in a degraded mode while the system continues to service I/Os.                                                                                                    |
| MDT-233808 | Hardware        | Rare race condition on system boot between iSCSI portal configuration and ESXi iSCSI adapter rescan.                                                                                                    |
| MDT-252811 | Hardware        | PSU is not marked as disconnected state when its sensors don't get updated in OS.                                                                                                    |
| MDT-232303 | Hardware        | After adding drives and restarting SYM, sometimes CLST didn't rebuild SSD group. In that case if adding drives to the point that the user added more than half of the total new drives - there might be a possible loss of majority. This causes SYM not being able to restart                                                                                                    |
| MDT-260065 | Hardware        | BBU is marked as disconnected state when its sensors don't get updated in OS.                                                                                                    |

| Issue ID   | Functional Area    | Description                                                                                                    |
|------------|--------------------|----------------------------------------------------------------------------------------------------|
| MDT-205619 | Hardware           | During a node replacement procedure if the node is inserted into the chassis and powers on without the embedded module inserted or properly seated, the node will enter service mode and requires service engagement for recovery.                                                                                                    |
|            |                    | This change does not eliminate the error condition or the need to take special recovery steps, however, the firmware was updated to simplify the process.                                                                                                    |
| MDT-261674 | Hardware           | Firmware issue causes kernel panic leading to node reboot.                                                                                                    |
| MDT-254816 | Hardware           | Under certain single node failures, NVRAM drives can be marked as offline due to NO_PATH condition. This leads to the system taking the drives offline and initiating a Halt & Vault process, resulting in a DU.                                                                                                    |
| MDT-283877 | Hardware           | A null pointer was referenced when looking up a host data structure.                                                                                                    |
| MDT-201033 | Hardware           | PowerStore Manager incorrectly reports all drives are disconnected.                                                                                                    |
| MDT-174416 | Import             | Hosts groups are not supported for agentless import.                                                                                                    |
| MDT-147910 | Import             | Importing a volume from a source system to PowerStore fails while switching path on host. This issue only impacts Linux operating systems. If any "blacklist" keyword appears in the multipath.conf file before the blacklist {} block, the host plug-in fails to blacklist the source volume and will cause an import to fail. For imports to be successful, the keyword "blacklist" and curly brace should appear in the same line, for example, "blacklist { " in /etc/multipath.conf file. |
| MDT-303583 | Install or Upgrade | While attempting to upgrade from version 1.0.* to version 2.0.0.0 (Build 1376722), two Pre-Upgrade Health Checks that validate network configuration incorrectly report a problem and block the upgrade attempt. This issue only affects SAN-only configuration using only Fibre Channel hosts without a top of rack switch.                                                                                                    |
| MDT-305868 | Install or Upgrade | After upgrading to 2.0.0.0 (Build 1376722), attempts to access PowerStore Manager failed with error, "Unable to load system configuration data. Contact your service provider for assistance. Error: Service unavailable. Please retry in a few minutes (0xE04040010004).                                                                                                    |
|            |                    | This error can happen if volumes were moved from 1 volume group to another creating multiple entries in a volume group membership table. These entries are incorrectly tagged as problematic during upgrade causing upgrade to fail.                                                                                                    |
| MDT-305874 | Install or Upgrade | Due to a race condition in PowerStore 1.0.x, inconsistency in the metadata occurs and is not a corruption. After upgrading from PowerStore 1.0.x to PowerStore 2.0.0.0 (Build 1376722) a background job is run. This background job detects this inconsistency and continues raising the following alert "Schedule mapper recovery (later)" after upgrading from PowerStore 1.0.4 to 2.0.0.0 (Build 1376722).                                                                                  |
| MDT-191912 | Install or Upgrade | When running the Initial Configuration Wizard, after the cluster creation step you may experience a timeout or loss of connection. The cluster, however, is still being created.                                                                                                    |

| Issue ID   | Functional Area    | Description                                                                                                    |
|------------|--------------------|----------------------------------------------------------------------------------------------------|
| MDT-238657 | Install or Upgrade | The system shows an alert in case of the issues with the connection to the vCenter. The alert presence won't prevent the NDU from happening in PowerStore 1.x versions. Starting with 2.0 versions, the raised alert of this type will block the NDU.                                                                                                    |
| MDT-257003 | Install or Upgrade | During the NDU, cyc_rcvy_control service might not be enabled, the cyc_rcvy_control and as a result, sub-sequent tasks related with NDU will fail, including reimage. s.                                                                                                    |
| MDT-250029 | Install or Upgrade | NDU may fail if there are stale locks in the management DB. The locks must be manually removed from the management database via a service technician. There are failure conditions surrounding HA events (node reboots and CP restarts) that can leave stale locks in the management database. In general, the condition is more prevalent in a clustered-PowerStore environment but can occur in single appliance systems with less frequency. |
| MDT-262439 | Install or Upgrade | During NDU a local connection can be reset causing a command failure and results in a failover. If there is another occurrence, the recommendation is to retry NDU.  Note: This flow is not necessarily NDU specific.                                                                                                    |
| MDT-225893 | Install or Upgrade | After running a factory reset, using CTRL+C made both nodes unusable.                                                                                                    |
| MDT-259371 | Install or Upgrade | During a Health Check or Upgrade of a PowerStore X Software Release package, the Pre-Upgrade Health Check can fail when verifying the ESXi PowerStore X VIB versions with the error "Component version is in incorrect format".                                                                                                    |
|            |                    | This issue is specific to PowerStore X models with RecoverPoint installed, that have VIB which erroneously gets checked as part of the VIB PUHC and as a result causes PUHC to fail.                                                                                                    |
| MDT-242768 | Install or Upgrade | The PowerstoreX-node_firmware package is expected to be used only on PowerStore X systems as part of its special multi-step upgrade process. The node_firmware package is not intended to be used with PowerStore T systems as the firmware will be upgraded along with the Trident Software release.                                                                                                    |
|            |                    | The newer versions of the PowerStoreX-node_firmware have been updated to block them from being installed accidently on PowerStore T systems.                                                                                                    |
| MDT-253108 | Install or Upgrade | Multiple subsequent NDU failures from PowerStore 1.0 release can leave array in a state where NDU code fails to execute roll forward behavior correctly and continues to fail.                                                                                                    |
| MDT-214506 | Install or Upgrade | An attempt was made to update PowerStore 1.0.x to PowerStore 1.0.2 while the management ports on node B were not properly set up. After correcting the problem, the NDU was restarted several times and each time the following error occurred: "Upgrade failed on appliance appliance-1 with the following message: The system encountered unexpected backend errors. Please contact support. (0xE04030010003)".                               |
| MDT-215818 | Install or Upgrade | While upgrading from PowerStore 1.0.1 to PowerStore 1.0.2 the upgrade failed and was restarted a few times before finally completing. However, the release version shown in PowerStore Manager (GUI) still displayed PowerStore 1.0.1.                                                                                                    |

| Issue ID   | Functional Area    | Description                                                                                                    |
|------------|--------------------|----------------------------------------------------------------------------------------------------|
| MDT-259223 | Install or Upgrade | Upgrade from PowerStore 1.0.3 to 1.0.4 failed because of hung commands. This can happen after an unsuccessful attempt to add or remove an appliance and some commands did not complete and remained on the system. When an upgrade is initiated on the system, it will wait for all running commands to complete to start the upgrade. Since these commands are hung, upgrade will fail after waiting for 30 minutes. |
| MDT-236192 | Internal Migration | Internal migration of imported volumes from a remote system using the non-<br>disruptive import variant does not redirect a host application running on either<br>Linux/Windows or VMware to the associated PowerStore volumes.                                                                                                    |
| MDT-143768 | Internal Migration | When migration is occurring on a volume, the Mapped Volumes tab of the hosts/host groups that are attached to the migration source volume might show some additional volumes. The migration uses these additional volumes, which are internally created. These additional volumes are deleted when the migration finishes.                                                                                            |
| MDT-145764 | Internal Migration | During migration the temporary volumes that are created during migration are calculated into the vVol capacity metrics. The temporary volumes should not be included in the calculation.                                                                                                    |
| MDT-143749 | Internal Migration | On the Internal Migration > Migrations tab in PowerStore Manager, you may see incorrect results when you try filtering results based on matching strings in the Storage Resource column.                                                                                                    |
| MDT-231942 | Data Collection    | Inaccurate data logging related to expansion enclosure connection status.                                                                                                    |
| MDT-247636 | Data Collection    | Data collection fails and the data collected daily is not being sent to CloudIQ.                                                                                                    |
| MDT-257551 | Data Collection    | Appliance metrics data uploaded to CloudIQ are occasionally duplicated.                                                                                                    |
| MDT-257727 | Data Collection    | Deltas of configuration and metrics can be sent in too close succession due to timing issues, causing confusion on CloudIQ side as packages are processed out of order.                                                                                                    |
| MDT-233577 | Data Collection    | Inaccurate data logging related to expansion enclosure connection status.                                                                                                    |
| MDT-217411 | Data Collection    | Data collection cannot complete while the replication database is in read-only mode.                                                                                                    |
| MDT-237832 | Data Collection    | In certain cases, the system was permitting two data collections to run at a time, causing a failure.                                                                                                    |
| MDT-247214 | Data Collection    | Unable to collect data because a file changed in the process of being added to the tar file. Tar file returns an error code of 1.                                                                                                    |
| MDT-263836 | Data Collection    | On systems that generate large amounts of metrics information, the metrics provided by support metrics are too large for the script to process.                                                                                                    |

| Issue ID   | Functional Area          | Description                                                                                                    |
|------------|--------------------------|----------------------------------------------------------------------------------------------------|
| MDT-90271  | Data Collection          | Changing the members of a Volume Group may cause that Volume Group's performance and capacity metrics to be reported incorrectly at a specific timescale for a specific time period. For details see, Dell knowledge base article 000132968: PowerStore: Supported Host operating system for Non-Disruptive migration of Storage resources                                                                                                    |
| MDT-148297 | Data Collection          | A problem exists in the collection of replication copy metrics which affects the 'data remaining' copy metric for the synchronization of a given replication session. In PowerStore Manager, the graph of the remaining data will show twice the actual value, and in some cases this value shown could be larger than the actual volume size. This problem will self-correct during the next synchronization of the replication session, however the erroneous value will remain on the historical graph of the 'data remaining' until the time scale on the graph expires. |
| MDT-261351 | Data Collection          | Configuration capture requests are clashing and preventing some telemetry data from being uploaded to CloudIQ, affecting charting.                                                                                                    |
| MDT-145175 | Monitoring               | When a volume is migrated, there is a period of time where we have associated source and destination volumes across appliances; however, performance metrics are not being gathered for both. Even so, some performance metrics may be erroneously reported for the cluster for the volume no longer receiving I/O. Metrics will be reported properly for the individual volumes.                                                                                                    |
| MDT-224269 | Notifications and Alerts | Alert remains even after HA issue resolved. Alert must be manually removed by a support representative.                                                                                                    |
| MDT-266668 | Notifications and Alerts | If PowerStore X is connected to a vCenter with enabled SSO authentication, Users may periodically see alerts about vCenter login problems on PowerStore X side. This alert should be ignored.                                                                                                    |
| MDT-231435 | Notifications and Alerts | In some cases, particularly after a node reboot, a false alert may display that a node is offline.                                                                                                    |
| MDT-183731 | Notifications and Alerts | An unhelpful error message was returned while configuring SMTP. The error was caused by permission issues on the SMTP server.                                                                                                    |

| Issue ID   | Functional Area          | Description                                                                                                    |
|------------|--------------------------|----------------------------------------------------------------------------------------------------|
| MDT-249135 | Notifications and Alerts | On a full system (90% expanded) an alert is raised indicating a possible data corruption.  Alert info: Description :A storage object resource is offline and requires repair in order to bring back online (mapper recovery later) Details: "Major", "0x00200f02", "A storage object resource is offline and requires repair in order to bring back online.", "Appliance", "power01-appliance-2" [AlertNotifier] [INFO] [com.emc.cyclone.contexts.eventprocessing.eventframework.application.alertnoti fier.AlertNotifierStateTasks   vert.x-eventloop-thread-0] [778272ab-d75c-4cf7-86de-062507f2dd1a d512ad48-8613-434f-93cc-1717ba414e97   processSyslogNotification_execute] Alert Notification: DATA_PATH_SCHEDULE_MAPPER_RECOVERY_LATER (0x00200F02) ObjectId:A2 Type:appliance ApplianceSN:A2 Raised:2021-01-26T01:32:56.734053Z Severity:Major A storage object resource is offline and requires repair in order to bring back online. Jan 26 03:40:34 CKM01204605182-B control-path[84951]: 2021-01-26 |
| MDT-251269 | Notifications and Alerts | SYM will remove the mom object from its own database and XMS will also do the same. However, the code that clears up alerts towards control path is not being called at this time which might causing a pending alert.                                                                                                    |
| MDT-245640 | PowerStore Manager(GUI)  | When rebooting or powering off a node from PowerStore Manager, the system may not display any acknowledgement that the process has begun. The Reboot or Power Down button may still appear clickable. Despite the lack of acknowledgment, the operation will be triggered successfully after a single click of the button.                                                                                                    |
| MDT-227404 | PowerStore Manager(GUI)  | Users in the Brasilia time zone (BRT), which is referred to as "Americas/Sao_Paulo" in the IANA time zone database, may notice that timestamps in the PowerStore Manager appear an hour later than they should. This only occurs from November 1st to February 15th and is only an issue with the conversion done in the GUI. This confuses the end user as they believe that their snapshots and other scheduled activities are occurring an hour later than they should be. However, all activities are occurring at the correct time and since the actual timestamps are stored internally as UTC they remain accurate.                                                                                                    |
| MDT-245142 | PowerStore Manager(GUI)  | On the Settings Support Materials page, the page has a PowerStore Manager (GUI) imposed limit of 100 entries which can prevent the full list of captures from being displayed if the number of actual entries exceed 100.                                                                                                    |
| MDT-189872 | PowerStore Manager(GUI)  | In the PowerStore Manager (GUI) on the "Host & Host Group" page, a user will see "" instead of OS name for a Host Group if all hosts have the same OS.                                                                                                    |
| MDT-193084 | PowerStore Manager(GUI)  | Cannot login to PowerStore Manager (GUI) after NDU from PowerStore 1.0 to SP1.1 and the following error is returned "RESTAPI failed with 503 Service Unavailable."                                                                                                    |
| MDT-86305  | PowerStore Manager (GUI) | When you power down a node in PowerStore Manager, the screen does not automatically refresh the state to indicate that the node is getting powered off.                                                                                                    |

| Issue ID   | Functional Area          | Description                                                                                                    |
|------------|--------------------------|----------------------------------------------------------------------------------------------------|
| MDT-159008 | PowerStore Manager(GUI)  | In PowerStore Manager, on the Monitoring > Events tab, the Apply button may remain grayed out after you tried filtering based on a specific start and end date/time.                                                                                                |
| MDT-126148 | PowerStore Manager(GUI)  | Signposts or large tooltips that display detailed information while hovering over values in the Policies tables can be truncated.                                                                                                    |
| MDT-146302 | PowerStore Manager(GUI)  | On the Host Mappings tab for a volume, the value in the logical unit number column appears as "" when the logical unit number for a host is 0.                                                                                                    |
| MDT-145344 | PowerStore Manager (GUI) | While performing a Refresh Using Related Volume or Volume Group operation, you might receive an exception error when you select Choose One from the dropdown before you click Refresh. If this occurs, you must restart PowerStore Manager.                         |
| MDT-142439 | PowerStore REST API      | The "*" and "@" characters cannot be used for the Host Access List Name from PowerStore Manager.                                                                                                    |
| MDT-254352 | Security                 | Following 5 special characters and the unicode characters will be supported in the LDAP user distinguished name, member/memberUid, userPrincipalName, sAMAccountName and common name. \() # NUL                                                                     |
| MDT-135211 | Security                 | Job_id field in the audit_event REST API is currently not supported and contains an invalid value.                                                                                                    |
| MDT-294054 | Storage - Block          | During an NDU, or when a node is rebooted/restarted, hosts will lose access to any LUNs that are configured as LUN 0. All other LUNs will not be affected. In order to regain access to LUN 0, the host needs to be logged out and logged back in again.            |
| MDT-238415 | Storage - Block          | The restore and refresh operations will overwrite the contents of the storage resource with the data from the selected snapshot or clone. Data not flushed from the host cache before the operation could cause data integrity issues after the restore or refresh. |
| MDT-265880 | Support                  | A race condition was causing the service responsible for uploading files to SupportAssist to fail, requiring a restart of the Control Path container.                                                                                                    |
| MDT-234621 | Support                  | When performing a factory restart using the svc_factory_reset script, there is an issue in which the Master License Key for PowerStore X clusters is being wiped.                                                                                                   |
| MDT-238662 | SupportAssist            | A race condition in the Telemetry system caused file uploads to SupportAssist to stop.                                                                                                    |
| MDT-221099 | SupportAssist            | The svc_remote_support command can't force-disable SupportAssist in a multi-appliance cluster.                                                                                                    |
| MDT-257286 | SupportAssist            | NDU may fail due to a SupportAssist process that is still running. If this happens, restart NDU.                                                                                                    |

| Issue ID   | Functional Area | Description                                                                                                    |  |
|------------|-----------------|----------------------------------------------------------------------------------------------------|--|
| MDT-211234 | SupportAssist   | A failed ADD_APPLIANCE job may be seen in the list of jobs. This is an erroneous message.                                                                                                    |  |
| MDT-269756 | SupportAssist   | A regression caused a key to not be properly stored on Node B of the appliance, preventing SupportAssist enablement from working when Node B is the active node.                                                                                                    |  |
| MDT-233572 | SupportAssist   | Node reboot can occur due to the processing of telemetry data being sent to SupportAssist. Each series of telemetry information is sent as a unique file. Under some circumstances file processing of the telemetry information can result in too many files being open concurrently resulting in a node reboot.                                                                                                    |  |
| MDT-252480 | Virtualization  | A disruption might occur if vCenter starts an enterMaintenanceMode operation, prompting the CP to begin sending shutdown requests using the service script svc_node shutdown.                                                                                                    |  |
| MDT-260884 | Virtualization  | The pdaemon component, which polls information about ESX vmnics/vnics, may hang on a vSphere API call (e.g. when getting info about hosts and VMs).  If pdaemon hangs, PM (which is monitoring its status) detects it's unresponsive, and issues a request to kill pdaemon, and if succeeded, to restart it right away. The request to kill pdaemon fails due to inaccurate handling of pdaemon's files, and PM doesn't continue with pdaemon's restart either. |  |
| MDT-236381 | Virtualization  | Unavailability of ESX on one of the nodes due to the 'multiple pdaemon' problems.                                                                                                    |  |
| MDT-186680 | Virtualization  | High CPU/memory usage alarms are always shown in vCenter for PowerStore X controller VMs.                                                                                                    |  |
| MDT-276020 | Virtualization  | SSH command not running on node.                                                                                                    |  |
| MDT-235836 | Virtualization  | vCenter v.7.0u1 is not supported.                                                                                                    |  |
| MDT-148124 | Virtualization  | Metrics data may be unavailable in PowerStore Manager if a PowerStore X model appliance cannot communicate with vCenter Server due to a vCenter Server failure or connection problem. This issue also affects metrics that do not directly depend on vCenter Server statistics, such as Capacity metrics.                                                                                                    |  |
| MDT-246284 | Other           | stitch.py is not properly handling fields with multibyte characters.                                                                                                    |  |

The following high severity issues are reported in this release. For a list of the minor issues, see the <u>PowerStore Release Notes – Minor Issues knowledge base article Number: 000155626</u>.

| Issue ID   | Functional<br>Area        | Description                                                                                                    | Workaround/Resolution                                                                                                    |
|------------|---------------------------|----------------------------------------------------------------------------------------------------|----------------------------------------------------------------------------------------------------|
| MDT-245165 | Cluster -<br>Creation     | Each PowerStore appliance is preconfigured with an Administrator user (admin), which has a default factory password. The PowerStore Initial Configuration Wizard will require you to change this password. Once you have changed the admin user password, you must complete the cluster creation process using this appliance as the primary one. This appliance can no longer be configured as a non-primary appliance in a cluster, because only the primary appliance is permitted to have the non-factory default password. | Contact your service representative if you mistakenly change the password on an appliance and want it to be a non-primary appliance in a cluster.                                                                                                    |
| MDT-239230 | Connectivity-<br>Hosts    | When a host becomes unavailable, mounting a Storage Container will fail.                                                                                                    | Bring all hosts in the cluster back online and retry mounting the Storage Container.  Alternatively, mount the Storage Container manually only to available hosts using the vSphere UI.                                                                                        |
| MDT-284390 | Connectivity-<br>Hosts    | Booting from SAN is not supported with FC-NVMe on AIX in PowerStore 2.0.0.x.                                                                                                    | None                                                                                                    |
| MDT-152854 | Connectivity -<br>Hosts   | Running an unmap operation might cause a host I/O latency impact of more than 15%.                                                                                                    | Disable auto-unmap for applications that have this feature. Schedule unmap operations manually to reduce the impact on hosts.                                                                                                    |
| MDT-139488 | Connectivity -<br>Hosts   | Xcopy operations can impact host I/O performance.                                                                                                    | None                                                                                                    |
| MDT-273055 | Connectivity -<br>Hosts   | A user can view internal host and volume mappings via GUI but cannot perform mapping/unmapping.  Mapping/unmapping actions can be performed via REST interface.                                                                                                    | None                                                                                                    |
| MDT-288876 | Connectivity -<br>Network | On rare occasions, the create cluster operation may fail with the following error, "Unconfigured appliance with the link local address belonging to the primary appliance was not found, Control Path (CP) container should be restarted." due to failed registration to the internal Zeroconf service.                                                                                                    | First try to restart the CP container using the "svc_container_mgmt restart CP" command. If a restart does not work, perform a factory reset on the primary appliance using the "svc_factory_reset" command. Contact your service provider for more information or assistance. |

| Issue ID   | Functional<br>Area        | Description                                                                                                    | Workaround/Resolution                                                                                                    |
|------------|---------------------------|----------------------------------------------------------------------------------------------------|----------------------------------------------------------------------------------------------------|
| MDT-272385 | Connectivity-<br>Networks | Large amounts of external IPv6 traffic exposed to ethernet ports can cause iSCSI performance degradation.                                                    | To avoid the problem, use separate VLANs for Storage networks and networks that contain a lot of non-storage related IPv6 traffic. Also, route management VLANs and other VLANs with large amounts of IPv6 traffic to dedicated storage ports.                                  |
| MDT-284055 | Connectivity-<br>Networks | In certain network environment configurations, the system is unable to discover unconfigured appliances through the network and may experience node reboots. | Contact your service provider.                                                                                                    |
| MDT-211358 | Connectivity-<br>Networks | PowerStore Discovery IP by Zeroconf technology stopped advertising on PowerStore 3000X model.                                                                | Perform either one of the following actions to work around this issue:  Either, wait a few minutes for the state of the system to change and try again.  or  Reset Drive, Mezz or I/O Module if available and wait for few minutes and try again, then reboot the primary node. |
| MDT-55667  | Data Collection           | Storage container capacity metrics are not available until I/O operations have begun.                                                                        | Look at the capacity metrics again after I/O operations on the storage container have been performed.                                                                                                    |
| MDT-240072 | Data Collection           | Uploaded data collections can be duplicated on massive file transfers. In this case make sure to take the largest of the duplicated data collections.        | None                                                                                                    |
| MDT-280001 | Data Protection           | In certain cases the "replication session resume" command gets stuck because of an internal error. This will cause PowerStore NDU to fail.                   | Contact your service provider.                                                                                                    |
| MDT-282294 | Data Protection           | The modify volume command failed after it was issued to soon after a High Availability event.                                                                | Retry the modify volume command.                                                                                                    |

| Issue ID   | Functional<br>Area | Description                                                                                                    | Workaround/Resolution                                                                                                    |
|------------|--------------------|----------------------------------------------------------------------------------------------------|----------------------------------------------------------------------------------------------------|
| MDT-220994 | Data Protection    | The replication session may not be deleted once a Protection Policy is unassigned from the storage resource.                                                                                                    | To delete the replication session, do the following:  1. If Protection Policy is not assigned to the storage resource, reassign the same Protection Policy that was previously assigned to the storage resource.  2. Unassign the Protection Policy from the storage resource.                                                          |
| MDT-133408 | Data Protection    | When a volume group is created with member volumes and is protected by a protection policy that includes a replication rule, the volume group members may be delayed in being replicated to the remote system until the next RPO cycle. The default replication rule RPO value in PowerStore Manager is 1 hour, but it can range from 5 minutes to 24 hours. | If the remote system connection is healthy, the member volumes should automatically be replicated to the destination during the next RPO cycle. To update the member volumes on the destination before the next RPO cycle, navigate to Protection-> Replication, select the volume group session and perform a "Synchronize" operation. |
| MDT-242915 | Data Protection    | When replication destination cluster loses connectivity to source cluster, the system issues specific alerts/events, but the state of the replication session may still display Operating Normally status. Admins should check the alerts issued by the remote system and resolve the connectivity issues to recover replication sessions.                   | None                                                                                                    |
| MDT-252199 | Hardware           | The "Do Not Remove" LED light is not working correctly on PowerStore 500T model appliance nodes. After powering down a node on a PowerStore 500T model appliance, the "Do Not Remove" LED light on the other node does not light up.                                                                                                    | There is no workaround just be sure to remove the powered down node before continuing.                                                                                                    |
| MDT-289908 | Hardware           | A newly inserted disk remains locked, and the rebuild of the PowerStore Model appliance times out.                                                                                                    | Restart the node.                                                                                                    |
| MDT-286236 | Hardware           | In rare cases, a node that has been powered off does not remain powered off.                                                                                                    | Power off the node again.                                                                                                    |
| MDT-288084 | Hardware           | After replacing a node, a firmware issue causes the replaced node to try to boot from an external server that is unavailable instead of restarting from the internal M.2 boot module.                                                                                                    | Contact your service provider.                                                                                                    |

| Issue ID   | Functional<br>Area | Description                                                                                                    | Workaround/Resolution                                                                                                    |
|------------|--------------------|----------------------------------------------------------------------------------------------------|----------------------------------------------------------------------------------------------------|
| MDT-285058 | Hardware           | In some cases, after the appliance stops servicing IOs and then goes back online, the "stopped servicing IOs" alert is not cleared automatically even though the system is working correctly.                                         | If the hosts are connected and the IOs are being serviced, the alert can be ignored.                                                                                                    |
| MDT-117061 | Hardware           | When beginning cluster creation, the hardware status is incorrectly indicated as not configured for clustering.                                                                                                    | Wait a few minutes and try again.                                                                                                    |
| MDT-190232 | Hardware           | The svc_node shutdown command may reboot the node instead of powering it off.                                                                                                    | Run the svc_node shutdown command again when the node has finished rebooting.                                                                                                    |
| MDT-263147 | Hardware           | If you add an appliance to a cluster when another appliance in the cluster is powered off, the add appliance operation will fail.                                                                                                    | None                                                                                                    |
| MDT-260313 | Hardware           | One or both nodes may not automatically power back on after a short AC power outage of less than 50 seconds. The appliance should power on properly after the first AC failure, but it is vulnerable to subsequent short AC failures. | If only a single node does not power back up PowerStore Manager will display a major alert for the impacted BaseEnclosure-Node-with the following message "Node has been physically removed or shut down" (Event code 0x00304404). Log into the system service account and use the "svc_node power_on" command to power up the peer node. |
|            |                    |                                                                                                    | If neither node of the appliance is accessible after 30 minutes following a short AC power failure the appliance will need to be reset. To reset the appliance, remove the AC power for at least 120 seconds and then restore AC power and both nodes should power up and return to service within 30 minutes.                            |
| MDT-137439 | Import             | If an import from a Unity or VNX2 system to PowerStore is cancelled by the user or fails for some reason, it is possible that subsequent attempts to import the volume will also fail.                                                | Remove the Unity or VNX2 as a remote system and then add it again. This action will clear the issue and allow the import to proceed.                                                                                                    |
| MDT-252560 | Import             | Import of a volume failed with the error<br>"Import failed because the mirror service<br>could not be enabled on the Destination<br>volume".                                                                                          | Run the verify operation on the remote system to recover data connections. Once the remote system verify operation completes successfully, try the import operation again.                                                                                                    |

| Issue ID   | Functional<br>Area    | Description                                                                                                    | Workaround/Resolution                                                                                                    |
|------------|-----------------------|----------------------------------------------------------------------------------------------------|----------------------------------------------------------------------------------------------------|
| MDT-258429 | Import                | If multiple storage networks are configured on PowerStore and each of these networks has a dedicated Global Storage Discovery IP Address (GSDIP), non-disruptive import fails with Error Code 0xE0301002002C.                                                          | See Dell knowledge base article 000184766:<br>PowerStore: Non-disruptive Import failure<br>when more than one Global Storage<br>Discovery IP Address is configured.                                                                                                    |
| MDT-286363 | Internal<br>Migration | After migrating volumes, removing an appliance from the cluster failed with the following error message: "Failed to delete target port group."                                                                                                    | Contact your service provider.                                                                                                    |
| MDT-290965 | Internal<br>Migration | In a PowerStore multi-appliance cluster, internal migration of volumes or volume groups used by Microsoft Windows Failover Cluster may result in hosts losing access to storage.                                                                                       | Internal migration of volumes or volume groups used by Microsoft Windows Failover cluster must be done with no active I/O during cutover. I/O can be quiesced by powering down the host or unmapping the volumes. Failure to quiesce I/O during cutover could lead to data unavailability. |
| MDT-285903 | Internal<br>Migration | The migration failed due to an High Availability (HA) event and a system snapshot remains on the migration source object.                                                                                                    | Contact your service provider to clean up the remaining snapshot.                                                                                                    |
| MDT-167020 | Internal<br>Migration | Migration of a storage resource failed with the error "Transit object with Handle <id>: status online on only one node." One of the nodes of the migration source appliance was down when the synchronize phase started. Both nodes must be online for migration.</id> | Bring the offline node back online and then try the migration again.                                                                                                    |
| MDT-140927 | Internal<br>Migration | After a volume is migrated, there may be a dip in capacity and performance metrics reporting for that volume at the end of the migration operation.                                                                                                    | None                                                                                                    |
| MDT-273051 | Internal<br>Migration | If all objects are selected, or more objects are selected than the destination has the capacity for, a failure message may appear when attempting to migrate those objects from one appliance to another using the assisted migration workflow.                        | Select objects individually and migrate volumes by using the manual migration workflow instead of using the assisted migration workflow.                                                                                                    |
| MDT-263177 | Internal<br>Migration | One or more vVols might be inaccessible to the host after an internal migration completes successfully.                                                                                                    | The inaccessible vVols can be made accessible to the host by manually updating the compute resource within vMotion. For details, see Dell knowledge base article 000105896: PowerStore: Supported Host operating system for Non-Disruptive migration of Storage resources.                 |

| Issue ID   | Functional<br>Area    | Description                                                                                                    | Workaround/Resolution                                                                                                    |
|------------|-----------------------|----------------------------------------------------------------------------------------------------|----------------------------------------------------------------------------------------------------|
| MDT-239624 | Internal<br>Migration | When a VM is being deployed from a VM template, vSphere uses the clone operation to provision vVols of the newly created VM. PowerStore internally translates it into space-efficient clones (the same technique used for vVol snapshots). As soon as a Data Path (DP) family size limit exists, a base vVol cannot have more than a certain number (1000) of derivatives (snapshots, space-efficient clones). This causes the following limitations:  - Cloning from a VM template fails if a base vVol of the VM template has too many derivatives (snapshots or clones, or both) already created (1000).  - When the maximum number of family members limit is reached, vVol migration cannot occur as it needs to create an internal vVol snapshot which fails.  - All vVols are placed to the same appliance in a multi-appliance cluster, so the load is not balanced between appliances. | Use several VM templates created from the same OVF template so that each VM template is used for a reasonable number of VM clones to avoid hitting the DP family limit. This action allows vVols to be distributed between appliances in a multiappliance cluster for load balancing. |
| MDT-242178 | Internal<br>Migration | A known ESXi issue might cause a vVol migration to fail if a vVol is being migrated to an appliance on which the vVol was previously located.                                                                                                    | Reboot the ESXi host to send an unbind request for the vVol and to allow subsequent migrations of the vVol to the appliance.  Note: If the cluster contains more than two appliances, the vVol can be migrated to another appliance in the cluster.                                   |
| MDT-283025 | Install or<br>Upgrade | A PowerStore software upgrade fails if the PowerStore X model cluster cannot communicate with the vCenter Server during the upgrade.                                                                                                    | Contact your service provider to recover from the failed upgrade.                                                                                                    |
| MDT-288380 | Install or<br>Upgrade | During upgrade if Physical Large Block (PLB)/Virtual Large Block (VLB) metadata corruption is discovered during VLB conversion, the VLB conversion keeps retrying as a low priority background job until the corrupted metadata is fixed through a file system consistency check (FSCK).                                                                                                    | Run FSCK as indicated by the Fault Alert. When the metadata corruption is cleared, the system automatically continues the VLB conversion until it completes.                                                                                                    |

| Issue ID   | Functional<br>Area    | Description                                                                                                    | Workaround/Resolution                                                                                                    |
|------------|-----------------------|----------------------------------------------------------------------------------------------------|----------------------------------------------------------------------------------------------------|
| MDT-164726 | Install or<br>Upgrade | If the Pre-Upgrade Health Check fails during an upgrade from PowerStore OS 1.0 to PowerStore OS 1.0.1 or later, clicking the failed operation link under Recent activities might result in an error because of a localization issue with the event message.                                                                                                    | None                                                                                                    |
| MDT-219735 | Install or<br>Upgrade | If a PowerStore 1.0.3.0.5.007 software upgrade package is uploaded to a PowerStore T model cluster with a single appliance running PowerStore OS version 1.0.1.0.5.002 or 1.0.1.0.5.003, then an appliance running PowerStore OS version 1.0.2.0.5.003 is added to the cluster and another PowerStore 1.0.3.0.5.007 software upgrade package is uploaded to the cluster, performing an upgrade will fail before the upgrade process completes on the primary appliance and the second appliance will not be upgraded. | Contact your service provider.                                                                                                    |
| MDT-156905 | Install or<br>Upgrade | After a software update, the NAS servers may not fail back automatically to the original node.                                                                                                    | Manually fail back the NAS servers from PowerStore Manager.                                                                                                    |
| MDT-135505 | Install or<br>Upgrade | Drive firmware updates may not get applied to a single drive or a few drives within the appliance. This may occur because of a timing issue between the two nodes in the appliance.                                                                                                    | Download and install the drive firmware again to ensure it gets updated on the drives that were missed in the previous attempt.                                                           |
| MDT-170949 | Install or<br>Upgrade | Running PowerPath 7.1 and earlier on a Linux host causes an I/O error during the software upgrade of PowerStore OS 1.0 to PowerStore OS 1.0.1.                                                                                                    | Apply the next/upcoming PowerPath 7.1 patch, and then run the PowerStore software upgrade to avoid the I/O error.                                                                         |
| MDT-265301 | Install or<br>Upgrade | When performing a software upgrade on a PowerStore T model appliance running in Unified mode, the inter-node iSCSI connection might fail when one node is rebooted, which can cause the NAS to panic.                                                                                                    | Allow NAS-HA to take care of uninterrupted NAS operations during a software upgrade. If data unavailability occurs after the software upgrade is complete, contact your service provider. |
| MDT-256340 | Monitoring            | Config capture may fail to calculate deltas on very large systems under very heavy load.                                                                                                    | None                                                                                                    |

| Issue ID   | Functional<br>Area          | Description                                                                                                    | Workaround/Resolution                                                                                                    |
|------------|-----------------------------|----------------------------------------------------------------------------------------------------|----------------------------------------------------------------------------------------------------|
| MDT-249810 | Monitoring                  | If the total system capacity is below 10TB, free page tables are not replenished as this would consume space that might not be required and waste free pages. The lack of free pages in the table causes a performance impact for writes. For better performance, more capacity should be added.                           | Make sure that the system capacity is higher than 10TB.                                                                         |
| MDT-146346 | Notifications and<br>Alerts | Some hardware alert states may persist for a short time after the health of the object has been restored. The alert states eventually resolve with the correct state.                                                                                                    | None                                                                                                    |
| MDT-245640 | PowerStore<br>Manager (GUI) | When rebooting or powering off a node from PowerStore Manager, the system may not display any acknowledgement that the process has begun. The Reboot or Power Down button may still appear clickable. Despite the lack of acknowledgment, the operation will be triggered successfully after a single click of the button. | None                                                                                                    |
| MDT-293294 | PowerStore<br>Manager (GUI) | In PowerStore Manager during the selection of storage objects step of a Hardware appliance Migrate action workflow, an unexpected exception can appear if one of the following occurs:  While All Available Objects and Eligible For                                                                                       | If an unexpected exception appears, reload the page to return to the Hardware page and try to migrate from the appliance again. |
|            |                             | Migration objects are selected, a user selects Not Eligible For Migration objects and then selects Select Objects Manually for migration.                                                                                                    |                                                                                                    |
|            |                             | While Select Objects Manually and Eligible For Migration objects are selected, a user selects Not Eligible For Migration objects and then selects All Available Objects for migration.                                                                                                    |                                                                                                    |
| MDT-118394 | PowerStore<br>Manager (GUI) | Uploading an upgrade package that is larger than 4 GB with Microsoft Edge or Internet Explorer fails.                                                                                                    | Try again with a different browser.                                                                                             |
| MDT-163489 | PowerStore<br>Manager (GUI) | Once a node is replaced, the new node hardware information does not appear in PowerStore Manager immediately.                                                                                                    | After replacing a node, wait up to 30 minutes for the PowerStore Manager screen to reflect the update.                          |

| Issue ID   | Functional<br>Area         | Description                                                                                                    | Workaround/Resolution                                                                                                    |
|------------|----------------------------|----------------------------------------------------------------------------------------------------|----------------------------------------------------------------------------------------------------|
| MDT-261523 | PowerStore<br>Manager(GUI) | If Mozilla Firefox is used to upgrade a PowerStore cluster to PowerStore 2.0, a browser cache issue might occur that causes the names of some buttons and labels to be displayed as object names instead of the correct button or label names.                                                                                                    | Use a different browser such as Google<br>Chrome or Microsoft Edge. Or, clear the<br>browser cache in Firefox. For instructions,<br>see the KB article "How to clear the Firefox<br>cache" on the Mozilla Firefox support site.                                                                                                    |
| MDT-130894 | PowerStore REST<br>API     | Two invalid resource_types, FEPort and Initiator, may be returned by the event and alert APIs.                                                                                                    | Events or alerts with resource_type FEPort or Initiator should ignore the resource_type values.  External OpenAPI clients must disable validation for the event and alert APIs with resource_types of FEPort or Initiator.                                                                                                    |
| MDT-266683 | PowerStore REST<br>API     | You cannot issue Swagger UI commands with Operator, Storage Administrator, and VM Administrator roles. You must log in with the higher-level Administrator role if you want to complete tasks such as fetching or reading data from PowerStore.                                                                                                    | Customers can login in as administrator to use the swagger panel in PowerStore Manager.                                                                                                    |
| MDT-153026 | Security                   | When a drive is inserted into an appliance, it will take time for D@RE to unlock it.  Most drives take a few minutes. However, it takes more time for a ColdStream drive to unlock. The time is proportional to the size of the Intel Optane SCM drive, for example, 7 minutes for 375 GB, 15 minutes for 750 GB, and 27 minutes for 1.5TB. If you pull a drive out before it is unlocked, the drive will appear as disconnected. However, the drive will not be automatically removed from the appliance. | If you intend to use the drive, re-insert the drive and let the DARE unlock complete. If you intend to stop using the drive, re-insert the drive, wait for enough time (time to unlock plus about 1 minute for other overhead), and then remove the drive. The drive will then become disconnected and automatically removed from the system. |
| MDT-213516 | Security                   | DNS is not supported for LDAP.                                                                                                    | None                                                                                                    |

| Issue ID   | Functional<br>Area | Description                                                                                                    | Workaround/Resolution                                                                                                    |
|------------|--------------------|----------------------------------------------------------------------------------------------------|----------------------------------------------------------------------------------------------------|
| MDT-282118 | Security           | Timeout error occurs when trying to log into PowerStore using the LDAP directory service.  PowerStore Manager login is set to timeout after 3 minutes. The LDAP timeout period can be set to a value longer than 3 minutes in PowerStore Manager. PowerStore Manager timeout setting supersedes the LDAP setting if LDAP is set to timeout longer than 3 minutes. | Be sure that the Advanced Settings in the PowerStore Manager, Directory Services is configured as follows:  1. Go to Settings>Directory Services.  2. Click Edit LDAP Configuration.  3. In the Modify Directory Services Panel, change the Timeout value to less than 180 seconds, or a value less than 3 minutes.  4. Scroll down to the Modify Directory Services panel, and expand the Advanced Settings.  Set User Search Settings>Search Path as close as possible to the LDAP user.  Set Group Search Settings>Search Path as close as possible to the LDAP groups that have LDAP user as a member.  If the above steps still do not help, try to set Group Search Settings> Nested Group Search Level to 1 |
| MDT-284475 | Storage - Block    | After mapping a LUN or creating a VM, the LUN or VM appears correctly, but it is inaccessible to hosts.                                                                                                    | Unmap the non-working LUN and map it again. For VMs, delete the non-working VM and recreate it.                                                                                                    |
| MDT-242368 | Storage - Block    | Unable to delete a volume group after deleting a replication session, due to undeleted replication session system snapshots.                                                                                                    | Contact your service provider for the procedure to delete the snapshots.                                                                                                    |
| MDT-121966 | Storage - File     | The File system deleted alert is displayed as an active alert in PowerStore T even after the file system has been successfully deleted.                                                                                                    | Review the alert details, to confirm the alert is for a file system that has been deleted.  Once confirmed, ignore or acknowledge the pending alert.                                                                                                    |
| MDT-121784 | Storage - File     | After a NAS server is successfully deleted, the alerts against the deleted child objects of the NAS server such as DNS servers, file systems, NFS exports, or SMB shares, are not cleared.                                                                                                    | Review the alert details, to confirm the alert is for a child object of a successfully deleted NAS server. Once confirmed, ignore or acknowledge the pending alert.                                                                                                    |

| Issue ID   | Functional<br>Area | Description                                                                                                    | Workaround/Resolution                                                                                                    |
|------------|--------------------|----------------------------------------------------------------------------------------------------|----------------------------------------------------------------------------------------------------|
| MDT-139095 | Storage - File     | While trying to create or delete a snapshot the following error message was returned: "Addition [or deletion] of NFS Export failed due to [The path [path_name] was not found on the system and cannot be exported.]"                                                                             | Wait for some time and try the action again.                                                                                                    |
| MDT-147688 | Storage - File     | SMB clients cannot connect to a NAS server when the NAS server name is more than 15 characters. This is because by default the SMB server computer name takes the NAS server name.                                                                                                    | Set the NAS Server name with 15 characters or less or set the SMB server's computer name with 15 characters or less. To modify the computer name, select all the characters in PowerStore Manager, and type the new name. |
| MDT-110930 | Storage - File     | Access to a snapshot is denied when there is only one snapshot created on the file system, and access to the snapshot is attempted at the time the snapshot is refreshing.                                                                                                    | Mount and unmount the export on the client.                                                                                                    |
| MDT-142317 | Storage - File     | After configuring and running I/O operations to SMB shares and NFS exports events such as an appliance or NAS server reboot, or a file system unmount or remount may cause some negative values to appear in the saved file system performance statistics exported from PowerStore Manager (GUI). | None                                                                                                    |
| MDT-118544 | Storage - File     | After a request is sent from the REST API with an incorrect GUID, the error message returned displays the invalid UID: 00000000-0000-0000-0000-0000-0000-000                                                                                                    | Ignore the UID in the error message and retry the request with the correct GUID.                                                                                                    |
| MDT-154600 | Storage - File     | The following alert is sent during upgrade "NAS server [server name] fault tolerance is degraded due to NAS upgrade procedure on a peer NAS cluster node." However, once upgrade is complete the alert is not always automatically cleared.                                                       | After upgrade completes, acknowledge the alert to clear it.                                                                                                    |
| MDT-116676 | Storage - File     | The "NAS node <node name=""> is down," major alert may be seen after changing the Cluster MTU value. Changing the MTU value may cause degradation or disruption in NAS (file) services.</node>                                                                                                    | Wait for the alert to clear before performing any further NAS (File) operations.                                                                                                    |

| Issue ID   | Functional<br>Area | Description                                                                                                    | Workaround/Resolution                                                                                                    |  |
|------------|--------------------|----------------------------------------------------------------------------------------------------|----------------------------------------------------------------------------------------------------|--|
| MDT-137232 | Storage - File     | Under rare circumstances, NAS services could be disrupted, if the appliance is close to reaching the maximum used data capacity.                                                                                                    | Take one of the following actions on the appliance on which the NAS service is installed: add capacity to the appliance (for example, add drives or expansion enclosures), increase free capacity on the system (for example, deleting unused snapshots, volumes), or migrate data off the system. |  |
| MDT-210085 | Storage - File     | Unable to add a Tree Quota to a File system because there the description is too large (more than 512 bytes).                                                                                                    | Add a shorter description to the Tree Quota.                                                                                                    |  |
| MDT-195652 | Storage - File     | Unable to remove the description from an NFS Export.  To change the description, overwell current description with a blank conspace. Save the NFS Export with not description, then go back and upon description again.                                                                     |                                                                                                    |  |
| MDT-192427 | Storage - File     | Occasionally, an automated script used to delete a NAS server fails because it cannot connect to the PowerStore REST API server.                                                                                                    |                                                                                                    |  |
| MDT-252443 | Storage - File     | An error occurred when setting a user quota on an SMB share when the user name was created with the SID (security identifier).  Use either one of the following method work around this issue: Using the SMB name instead of the Windows SID. Performing a Client connection to the server. |                                                                                                    |  |
| MDT-222985 | Storage - File     | When creating, or removing an NFS server, from a NAS Server that has been named with over 15 characters, the request to add or remove the NFS Server from the NAS server times out.                                                                                                    | that has been 15 characters. cters, the the NFS Server                                                                                                    |  |
| MDT-289213 | SupportAssist      | While attempting to upload data to SupportAssist, a node failover or node reboot occurred. Because of the node failover, or reboot it was unclear if the data successfully uploaded to SupportAssist.  Upload the data to SupportAssist again of the failover, or reboot has completed.     |                                                                                                    |  |

| Issue ID   | Functional<br>Area | Description Workaround/Resolution                                                                                                    |                                                                                                    |
|------------|--------------------|----------------------------------------------------------------------------------------------------|----------------------------------------------------------------------------------------------------|
| MDT-280394 | SupportAssist      | If your environment is set up to use the Gateway Connect configuration but is blocking outbound traffic from the Direct Connect host (PowerStore array) connection to Dell support through your gateway server firewall rules, the Remote Secure Credentials feature cannot be enabled properly.                                                                                                    | Either change your firewall rules to allow Direct Connect host (PowerStore array) to send out traffic to Dell support or Dell support personnel can use normal remote servicing functions if the customer provides Dell support with credentials for access to the PowerStore cluster. See the PowerStore Security Configuration Guide for information specific to port usage related to SupportAssist. |
| MDT-148608 | SupportAssist      | Attempts to upload Support Materials fail. SupportAssist is unable to upload files when there is insufficient free space in the system partition.                                                                                                    | Delete old Data Collections to increase the available space in the file system so that SupportAssist can make a backup copy of the file for upload.                                                                                                    |
| MDT-153771 | SupportAssist      | Enabling either Direct connect with remote access or Gateway connect with remote access may fail.  If enabling either higher tier type, connect with remote access or Gateway connect with remote access fails, the backend issue to clear, then defollowing:  1. Enable the related lower tier type connect without remote access or connect without remote access.  2. Disable the related lower tier type, connect with remote access or Gateway connect with remote access or Gateway connect with r |                                                                                                    |
| MDT-256673 | SupportAssist      | Cannot enable the SRS gateway on an appliance. Version 3.48 of the SRS gateway has an issue with connectivity from some PowerStore systems.  Use a different version of the SRS gateway from some PowerStore systems.                                                                                                    |                                                                                                    |
| MDT-109970 | Virtualization     | Unable to create a vVol storage container in PowerStore, after having just deleted a vVol datastore with the same name from vSphere.  Either create the vVol storage contain PowerStore using a different name or some more time before creating the vVol storage container in PowerStore the same name that was used in vSph                                                                                                    |                                                                                                    |
| MDT-111956 | Virtualization     | In rare case, the automated mounting of a user-created PowerStore vVol storage container on an ESXi host could fail with the following error message displayed in vCenter "Timed-out waiting to get datastore information from host".  Manually mount the vVol storage container on the VMware vSphere GUI or CLI.                                                                                                    |                                                                                                    |

| Issue ID   | Functional<br>Area | Description                                                                                                    | Workaround/Resolution                                                                                                    |  |
|------------|--------------------|----------------------------------------------------------------------------------------------------|----------------------------------------------------------------------------------------------------|--|
| MDT-156507 | Virtualization     | In high scale VMware vSphere environments, where the ESXi hosts and vCenter server are highly loaded (for example, simultaneous powering on a large number of VMs), heartbeat messages sent by the ESXi hosts to the vCenter server may not be delivered in time. When the heartbeat is not received in the 60-second timeout interval, the host is considered as not responding, and the host is marked as disconnected. This may result in the vSphere High Availability (HA) to trigger VM migrations to other hosts in the cluster.  In vCenter server, increase the heartbeat timeout interval to 120 seconds. See VMware knowledge base article 100575 "ESXi host disconnects intermittently from vCenter Server."  In case some VMs appear as invalid or orphaned as a result of the ESXi host disconnect, see the VMware knowledge base article 1003742: "Virtual machines appear as invalid or orphaned in vCente Server." for instructions on recovering to VMs. |                                                                                                    |  |
| MDT-146763 | Virtualization     | During a vMotion process, some vVols are deleted. If the VASA provider becomes unavailable during a storage vMotion operation, the deletion of the vVols fails. These vVols are left orphaned and may appear as duplicates.  Delete the orphaned vVols using Pov CLI or REST API.                                                                                                    |                                                                                                    |  |
| MDT-151804 | Virtualization     | In a PowerStore cluster with multiple VMFS datastores that are mapped to multiple hosts, a performance impact might occur if several VMs are powered off or powered on simultaneously.  Refer to the Dell knowledge base are 000320477: Best practices for VMFS datastores – for Bootstorm or Failor VMware SRM" for additional details                                                                                                    |                                                                                                    |  |
| MDT-152993 | Virtualization     | A periodic, automatic cleanup process on vSphere that is performed randomly (every few days) deletes empty config vVols (directories). However, this process also deletes the ISOs folder that is precreated by PowerStore in case you have not placed any ISO images into the folder.                                                                                                    | Recreate the ISOs folder using the following PowerStore CLI command: pstcli -service storage_container -id <id create="" folder="" the="" to="" where=""> create_directory -size 100G -name ISOs By default PowerStore creates a 500 GB folder, but you can specify another size if necessary.</id> |  |
| MDT-269239 | Virtualization     | VMware vSphere 7.0 supports SCSI-3 Persistent Reservations (SCSI3-PRs) on a virtual disk (VMDK) level. Support for SCSI- 3 PRs enables configurations of a Windows Server Failover Cluster (WSFC) across ESXi hosts with clustered VMDKs as shared disk resources. However, this feature is not currently supported by PowerStore.                                                                                                    | None                                                                                                    |  |

| Issue ID   | Functional<br>Area | Description                                                                                                    | Workaround/Resolution                                                                                                    |
|------------|--------------------|----------------------------------------------------------------------------------------------------|----------------------------------------------------------------------------------------------------|
| MDT-119414 | Virtualization     | Deploying a VM fails, and checking the vvold.log vCenter log file reveals the following messages:  2019-11-15T05:24:35.161Z info vvold[2112740] [Originator@6876 sub=Default]  VVolAbandonedObjectScan::ProcessName space examining namespace /vmfs/volumes/ <storage-container-identifier>/<vvol-identifier>  and  2019-11-15T05:24:35.318Z warning vvold[2112740] [Originator@6876 sub=Libs] 2112740:VVOLLIB:  VVolLib_OpenObjectTrackingFile:11348:  VVolLib_OpenObjectTrackingFile: Failed to open object tracking file /vmfs/volumes/<storage-container-identifier>/.vvolObjList with error 6  where <storage-container-identifier> is the UUID of the storage container and <vvol-identifier> is the alphanumeric identifier of the config-vVol of the VM.</vvol-identifier></storage-container-identifier></storage-container-identifier></vvol-identifier></storage-container-identifier> | Try to deploy the VM again. For more information, see the Dell knowledge base article 000132277: PowerStore: VM deployment can fail with "A general system error occurred." |

# Limitations

The following limitations exist in this release.

38 Limitations

### PowerStore T and PowerStore X model limitations

The following limitations exist in PowerStore T and PowerStore X deployment models.

| Functional Area                          | Description                                                                                                    |
|------------------------------------------|----------------------------------------------------------------------------------------------------|
| Importing external storage to PowerStore | A maximum of 16 import sessions is supported in the Ready-For-Cutover state during an import. In some cases, when several dozen import operations are run back-to-back, intermittent failures of alternate import sessions may occur. If this occurs, do the following:     |
|                                          | Remove the remote system and then add it again.                                                                                                    |
|                                          | Run fewer set of imports (16 or less) at a time. It is recommended to start all these import sessions with automatic cutover turned off.                                                                                                    |
|                                          | Once all imports have reached the Ready-For-Cutover state, do a manual cutover.                                                                                                    |
|                                          | After one set of imports is completed, run the next set of imports after a delay of 10 minutes.  This delay allows enough time for the system to cleanup any connections to the source system.                                                                              |
| PowerStore Clusters                      | PowerStore X and PowerStore T appliances are not supported in the same cluster.                                                                                                    |
| PowerStore Management access             | Use the PowerStore cluster management IP address to access the PowerStore Manager and the PowerStore REST API. The appliance management IPs are intended primarily for service use.                                                                                         |
| PowerStore scalability limits            | The PowerStore Simple Support Matrix lists the scalability limitations in PowerStore models. The PowerStore Simple Support Matrix is available from PowerStore documentation page at: <a href="https://www.dell.com/powerstoredocs">https://www.dell.com/powerstoredocs</a> |
| Internal migration                       | Prior to performing an internal migration, please refer to Dell knowledge base article 000105896: PowerStore: Supported Host OS for Non-Disruptive migration of Storage resources for a list of supported configurations and limitations.                                   |
| Security                                 | DNS is not supported for LDAP.                                                                                                    |
| SupportAssist                            | SupportAssist cannot be enabled on PowerStore models configured with IPv6 for the management network. SupportAssist is not supported over IPv6.                                                                                                    |

### PowerStore X model limitations

The following limitations exist in PowerStore X deployment models.

| Functional Area                        | Description                                            |
|----------------------------------------|--------------------------------------------------------|
| Replication of Virtual Volumes (vVols) | Replication of vVols is not supported                  |
| Storage – File                         | NAS services are not supported in PowerStore X models. |

Refer to the PowerStore product support pages (<a href="https://www.dell.com/support">https://www.dell.com/support</a>) for detailed user documentation.

Limitations 39

## **Environment and System Requirements**

All PowerStore deployment models must meet the following environment and system requirements.

### **Support Matrix**

For compatibility and interoperability information, see the *PowerStore Support Matrix* which can be downloaded from the PowerStore Documentation page at: <a href="https://www.dell.com/powerstoredocs">https://www.dell.com/powerstoredocs</a>.

### **Host Configuration requirements**

For host connectivity to PowerStore appliances, please refer to the Dell EMC PowerStore Host Configuration Guide.

## Installation and Upgrade Considerations

#### Installation considerations

Before you begin to install PowerStore, review the *PowerStore Deployment Checklist*. Once you have completed all the planning steps in the *PowerStore Deployment Checklist*, you are ready to install your system.

The *PowerStore Deployment Checklist* can be downloaded from the PowerStore Documentation page at: <a href="https://www.dell.com/powerstoredocs">https://www.dell.com/powerstoredocs</a>.

### Upgrade considerations

Before upgrading PowerStore refer to the *Dell EMC PowerStore Software Upgrade Guide*, which can be downloaded from the PowerStore Documentation page at : <a href="https://www.dell.com/powerstoredocs.">https://www.dell.com/powerstoredocs.</a>

Clusters already running PowerStore version 2.0.0.0 (Build: 1376722) do not need to upgrade PowerStore version 2.0.0.0 (Build: 1397847). The changes in the new build are limited to fixes to address problems encountered with upgrading PowerStore software from version 1.0.\* to version 2.0.0.0.

#### PowerStore T model cluster

To upgrade your PowerStore T model cluster to PowerStore version 2.0.0.0 (Build: 1397847):

 Download the latest PowerStore T software upgrade package named PowerStoreT-2.0.0.0-1397847-retail.tgz.bin from <a href="https://www.dell.com/support">https://www.dell.com/support</a>.

| Upgrade package name                           | Туре             | Description                             | Required |
|------------------------------------------------|------------------|-----------------------------------------|----------|
| PowerStoreT-2.0.0.0-1397847-<br>retail.tgz.bin | Software release | PowerStore OS and node firmware updates | Yes      |

2. Perform the steps in the PowerStore T model clusters section of the *PowerStore Software Upgrade Guide* to upgrade your PowerStore T model cluster.

#### PowerStore X model cluster

To view a list of compatible PowerStore OS and ESXi/vCenter versions for PowerStore X model appliances, see the *VMware Licensing and Support for PowerStore X* table in the *PowerStore Simple Support Matrix* which can be downloaded from the PowerStore Documentation page at: <a href="https://www.dell.com/powerstoredocs">https://www.dell.com/powerstoredocs</a>.

To upgrade your PowerStore X model cluster to PowerStore version 2.0.0.0 (Build: 1397847):

- Download the latest PowerStore X model software upgrade .zip file named PowerStoreX-2.0.0.0-1397847-retail.zip from <a href="https://www.dell.com/support">https://www.dell.com/support</a>.
- 2. Extract the software upgrade packages from the .zip file to a folder on your computer. The contents of the PowerStore X software upgrade .zip file are:

| Upgrade package name                                                  | Туре             | Description                                                                                                    | Required                                                                                                    |
|-----------------------------------------------------------------------|------------------|----------------------------------------------------------------------------------------------------|----------------------------------------------------------------------------------------------------|
| ESXi670-202103001.zip                                                 | ESXi<br>update   | Dell EMC qualified ESXi software depot, which is used to update the internal ESXi hosts to ESXi 6.7 P05.  Note: ESXi 6.7 P05 is the minimum ESXi version required for PowerStore 2.0.0.0. | Required if the internal ESXi hosts<br>are running an ESXi version<br>earlier than ESXi 6.7 P05. Not<br>required if the internal ESXi hosts<br>are running ESXi 6.7 P05 or later. |
| PowerStoreX-node_firmware-<br>2.0.0.0-1345890-retail.tgz.bin          | Hotfix           | PowerStore node firmware updates                                                                                                    | Required when upgrading from PowerStore OS 1.0.4 or earlier.                                                                                                    |
| PowerStoreX-2.0.0.0-1397847-<br>retail.tgz.bin                        | Software release | PowerStore OS updates                                                                                                    | Required                                                                                                    |
| PowerStoreX-<br>2.0.0.0_README.txt                                    | README<br>file   | PowerStore software upgrade README file                                                                                                    | Not applicable                                                                                                    |
| PowerStoreX-<br>PreUpgrade_Package-2.0.0.0-<br>1345067-retail.tgz.bin | Hotfix           | Custom Dell EMC qualified VIBs for ESXi hosts                                                                                                    | Required when upgrading from PowerStore OS 1.0.4 or earlier.                                                                                                    |

3. Perform the steps in the *Upgrading PowerStore X model clusters* section of the *PowerStore Software Upgrade Guide* to upgrade your PowerStore X model cluster:

The following table lists the order that the software upgrades must be performed and the locations to which the software upgrades packages must be uploaded:

| Upgrade order    | Upgrade package name                                          | Upload package to          |
|------------------|---------------------------------------------------------------|----------------------------|
| 1. Preupgrade    | PowerStoreX-PreUpgrade_Package-2.0.0.0-1345067-retail.tgz.bin | PowerStore X model cluster |
| 2. Node firmware | PowerStoreX-node_firmware-2.0.0.0-1345890-retail.tgz.bin      | PowerStore X model cluster |
| 3. ESXi update   | ESXi670-202103001.zip                                         | vCenter Server             |
| 4. PowerStore OS | PowerStoreX-2.0.0.0-1397847-retail.tgz.bin                    | PowerStore X model cluster |

**Note**: If the ESXi update package ESXi670-202103001.zip has been previously applied to the ESXi hosts on the PowerStore X model cluster, the ESXi update does not need to be performed again during the upgrade to PowerStore version 2.0.0.0. However, the ESXi hosts on the nodes of the cluster must be rebooted to complete the installation of the preupgrade package and node firmware updates before the PowerStore OS is upgraded. For more information, see the Upgrade the PowerStore OS section of the *PowerStore Software Upgrade Guide*.

# Where to Get Help

Dell Technologies maintains support pages for all products at https://www.dell.com/support.

The product support pages provide important product information such as product and user documentation, knowledge base articles, drivers and other software installation packages downloads, advisories, knowledge base articles, and more.

42 Where to Get Help